# Ciscoサービス統合型ルータ4000シリーズでの Snort IPSの導入

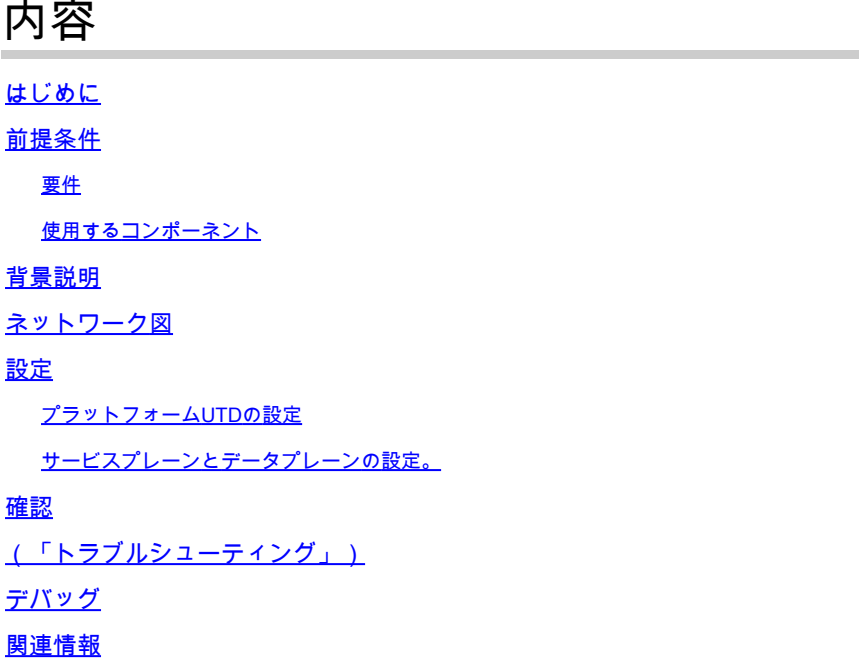

### はじめに

このドキュメントでは、IOx方式を使用してCiscoサービス統合型ルータ(ISR)4000シリーズに Snort IPSおよびSnort IDS機能を導入する方法について説明します。

### 前提条件

#### 要件

次の項目に関する知識があることが推奨されます。

- 8 GB以上のDRAMを搭載したCiscoサービス統合型ルータ(ISR)4000シリーズ
- 基本的なIOS-XEコマンドエクスペリエンス。
- Snortの基礎知識。
- 1年または3年のシグニチャサブスクリプションが必要です
- IOS-XE 16.10.1a以降。

使用するコンポーネント

このドキュメントの情報は、次のソフトウェアとハードウェアのバージョンに基づいています。

- 17.9.3aリリースを実行するISR4331/K9。
- 17.9.3aリリース用UTDエンジンTAR。

• ISR4331/K9用Securityk9ライセンス。

VMANメソッドは廃止されました。

このドキュメントの情報は、特定のラボ環境にあるデバイスに基づいて作成されました。このド キュメントで使用するすべてのデバイスは、クリアな(デフォルト)設定で作業を開始していま す。本稼働中のネットワークでは、各コマンドによって起こる可能性がある影響を十分確認して ください。

### 背景説明

Snort IPS機能は、Cisco 4000シリーズサービス統合型ルータおよびCiscoクラウドサービスルー タ1000vシリーズ上のブランチオフィスで侵入防御システム(IPS)または侵入検知システム(IDS)を 有効にします。この機能は、オープンソースのSnortを使用してIPSおよびIDS機能を有効にしま す。

Snortは、リアルタイムのトラフィック分析を実行し、IPネットワークで脅威が検出されたときに アラートを生成するオープンソースのIPSです。また、プロトコル分析、コンテンツの調査やマ ーチングを実行し、バッファオーバーフローやステルスポートスキャンなど、さまざまな攻撃や プローブを検出できます。Snortエンジンは、Ciscoサービス統合型ルータ(ISR)4000シリーズおよ びCloud Services Router 1000vシリーズの仮想コンテナサービスとして動作します。

Snort IPS機能は、ネットワーク侵入検知または防御モードとして機能し、Ciscoサービス統合型 ルータ(ISR)4000シリーズおよびクラウドサービスルータ1000vシリーズでIPSまたはIDS機能を提 供します。

- ネットワークトラフィックを監視し、定義済みのルールセットに対して分析します。
- アタッチ分類を実行します。
- 一致したルールに対するアクションを呼び出します。

ネットワーク要件に基づく。Snort IPSはIPSまたはIDSとして有効にできます。IDSモードでは、 Snortはトラフィックを検査してアラートを報告しますが、攻撃を防ぐためのアクションは実行し ません。IPSモードでは、トラフィックを検査し、IDSと同様にアラートを報告しますが、攻撃を 防ぐためにアクションが実行されます。

Snort IPSは、ISRルータ上でサービスとして動作します。サービスコンテナは、仮想化テクノロ ジーを使用して、アプリケーション用のシスコデバイス上にホスティング環境を提供します。 Snortトラフィックインスペクションは、インターフェイス単位またはサポートされているすべて のインターフェイスに対してグローバルに有効になります。Snortセンサーには2つの VirtualPortGroupインターフェイスが必要です。1つ目のVirtualPortGroupは管理トラフィックに使 用され、2つ目はフォワーディングプレーンとSnort仮想コンテナサービス間のデータトラフィッ クに使用されます。これらのVirtualPortGroupインターフェイスにIPアドレスを設定する必要があ ると推測します。管理VirtualPortGroupインターフェイスに割り当てられたIPサブネットは、シグ ニチャサーバおよびアラート/レポートサーバと通信できる必要があります。

Snort IPSはトラフィックを監視し、外部ログサーバまたはIOS syslogにイベントを報告します。 IOSのsyslogへのロギングを有効にすると、ログメッセージの量が増える可能性があるため、パフ ォーマンスに影響を与える可能性があります。ログの収集と分析には、Snortログをサポートする

外部のサードパーティ製モニタリングツールを使用できます。

Cisco 4000シリーズサービス統合型ルータおよびCisco Cloud Services Router 1000vシリーズの Snort IPSは、シグニチャパッケージのダウンロードに基づいています。サブスクリプションには 2つのタイプがあります。

- コミュニティシグニチャパッケージ。
- 加入者ベースのシグニチャパッケージ。

コミュニティシグニチャパッケージのルールセットでは、脅威に対するカバレッジが制限されて います。加入者ベースのシグニチャパッケージのルールセットは、脅威に対する最適な保護を提 供します。 また、セキュリティインシデントや新しい脅威の予防的な検出に対応して、更新され たシグニチャへの迅速なアクセスを提供します。このサブスクリプションはシスコによって完全 にサポートされ、パッケージはCisco.comで更新されます。シグニチャパッケージは、 software.cisco.comからダウンロードできます。Snortシグニチャ情報は、snort.orgで確認できま す。

ネットワーク図

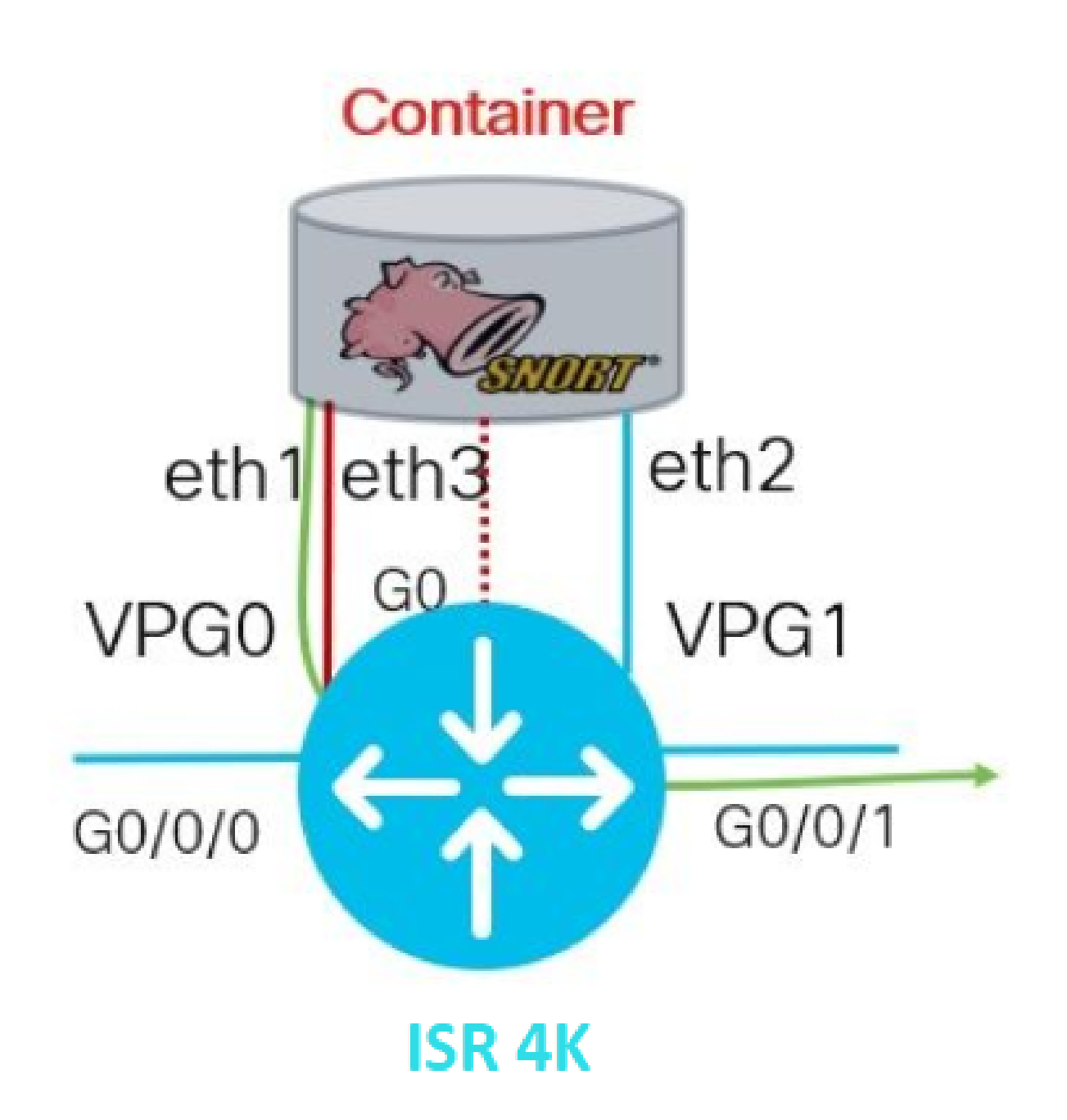

## 設定

プラットフォームUTDの設定

ステップ 1:Virtual VirtualPortGroupsインターフェイスを設定します。

Router#configure terminal Router(config)#interface VirtualPortGroup0 Router(config-if)#description Management Interface Router(config-if)#ip address 192.168.1.1 255.255.255.252 Router(config-if)#no shutdown Router(config-if)#exit

Router(config)#interface VirtualPortGroup1 Router(config-if)#description Data Interface Router(config-if)#ip address 192.168.2.1 255.255.255.252 Router(config-if)#no shutdown Router(config-if)#exit

ステップ2:グローバルコンフィギュレーションモードでIOx環境を有効にします。

Router(config)#iox

#### ステップ 3:VNIC設定を使用してアプリケーションホスティングを設定します。

Router(config)#app-hosting appid UTD Router(config-app-hosting)#app-vnic gateway0 virtualportgroup 0 guest-interface 0 Router(config-app-hosting-gateway0)#guest-ipaddress 192.168.1.2 netmask 255.255.255.252 Router(config-app-hosting-gateway0)#exit

Router(config-app-hosting)#app-vnic gateway1 virtualportgroup 1 guest-interface 1 Router(config-app-hosting-gateway0)#guest-ipaddress 192.168.2.2 netmask 255.255.255.252 Router(config-app-hosting-gateway0)#exit

#### ステップ4(任意):リソースプロファイルを設定します。

Router(config-app-hosting)#app-resource package-profile low [low,medium,high] Router(config-app-hosting)#end

注: これが定義されていない場合、システムはデフォルトのapp-resource config(Low)を使 用します。デフォルトのプロファイル設定を変更する場合は、ISRで十分なリソースを使用 できることを確認します。

ステップ 5:UTD.tarファイルを使用してアプリケーションホスティングをインストールします。

Router#app-hosting install appid UTD package bootflash:iox-iosxe-utd.16.12.08.1.0.24\_SV2.9.16.1\_XE16.12

注:ブートフラッシュに正しいUTD.tarファイルを保存し、インストールに進みます。 UTDファイル名にSnortバージョンが指定されています。

次に、UTDサービスが正しくインストールされたことを示すsyslogが表示されます。

Installing package 'bootflash:iox-iosxe-utd.16.12.08.1.0.24\_SV2.9.16.1\_XE16.1. \*Jun 26 19:25:35.975: %VMAN-5-PACKAGE\_SIGNING\_LEVEL\_ON\_INSTALL: RO/0: vman: Pa \*Jun 26 19:25:50.746: %VIRT\_SERVICE-5-INSTALL\_STATE: Successfully installed v \*Jun 26 19:25:53.176: %IM-6-INSTALL\_MSG: RO/O: ioxman: app-hosting: Install su

注:「show app-hosting list」を使用すると、ステータスは「Deployed」になります。

手順 6:アプリケーションホスティングサービスを開始します。

Router#configure terminal Router(config)#app-hosting appid UTD Router(config-app-hosting)#start Router(config-app-hosting)#end

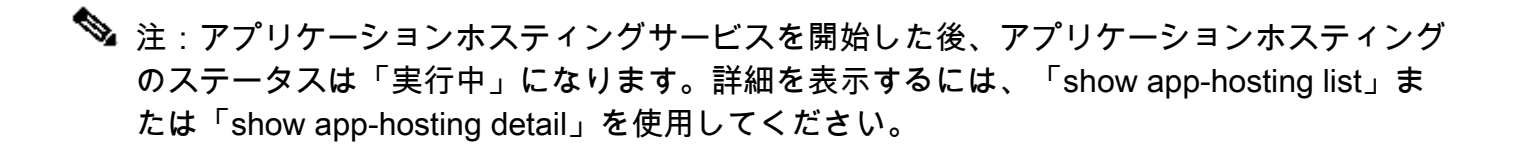

UTDサービスが正しくインストールされたことを示す次のsyslogメッセージが表示されます。

\*Jun 26 19:55:05.362: %VIRT\_SERVICE-5-ACTIVATION\_STATE: Successfully activated \*Jun 26 19:55:07.412: %IM-6-START\_MSG: RO/O: ioxman: app-hosting: Start succe

サービスプレーンとデータプレーンの設定。

インストールが成功したら、サービスプレーンを設定する必要があります。Snort IPSは、インス ペクションのために侵入防御システム(IPS)または侵入検知システム(IDS)として設定できます。

警告:UTDサービスプレーンの設定に進むには、「securityk9」ライセンス機能が有効になっ ていることを確認してください。

ステップ 1:Unified Threat Defense(UTD)標準エンジン(サービスプレーン)の設定

Router#configure terminal Router(config)#utd engine standard ステップ 2:リモートサーバへの緊急メッセージのロギングを有効にします。

Router(config-utd-eng-std)#logging host 192.168.10.5

ステップ 3:Snortエンジンの脅威検査を有効にします。

Router(config-utd-eng-std)#threat-inspection

ステップ 4:侵入防御システム(IPS)または侵入検知システム(IDS)としての脅威検出の設定

Router(config-utd-engstd-insp)#threat [protection,detection]

注:IPSには「Protection」(保護)、IDSには「Detection」(検出)が使用されます。「 Detection」(検出)がデフォルトです。

ステップ 5:セキュリティポリシーを設定します。

```
Router(config-utd-engstd-insp)#policy [balanced, connectivity, security]
Router(config-utd-engstd-insp)#exit
Router(config-utd-eng-std)#exit
```

```
注:デフォルトのポリシーは「balanced」
```
ステップ 6(オプション):UTD許可リスト(ホワイトリスト)の作成

Router#configure terminal Router(config)#utd threat-inspection whitelist

ステップ 7(オプション):ホワイトリストに表示するSnortシグニチャIDを設定します。

注:ID '40'が例として使用されています。Snortシグニチャ情報を確認するには、Snortの公式 ドキュメントを確認してください。

ステップ 8 (オプション): 脅威検査の設定で許可リストを有効にします。

Router#config terminal Router(config)#utd engine standard Router(config-utd-eng-std)#threat-inspection Router(config-utd-engstd-insp)#whitelist

ステップ 9:Snortシグニチャを自動的にダウンロードするようにシグニチャの更新間隔を設定し ます。

Router#config terminal Router(config)#utd engine standard Router(config-utd-eng-std)#threat-inspection Router(config-utd-engstd-insp)#signature update occur-at [daily, monthly, weekly] 0 0

注:最初の数字は24時間形式の時間を定義し、2番目の数字は分を示します。

警告:UTDシグニチャのアップデートでは、アップデート時に短いサービス中断が生成され ます。

ステップ 10:シグニチャ更新サーバのパラメータを設定します。

Router(config-utd-engstd-insp)#signature update server [cisco, url] username cisco password cisco12

注:「cisco」を使用してシスコサーバを使用するか、「url」を使用してアップデートサーバ のカスタムパスを定義します。Ciscoサーバの場合は、独自のユーザ名とパスワードを入力 する必要があります。

ステップ 11ログレベルを有効にします。

Router(config-utd-engstd-insp)#logging level [alert,crit,debug,emerg,info,notice,warning] Router(config-utd-engstd-insp)#exit

Router(config-utd-eng-std)#exit

ステップ 12utdサービスを有効にします。

Router#configure terminal Router(config)#utd

ステップ 13(オプション):VirtualPortGroupインターフェイスからUTDサービスにデータトラ フィックをリダイレクトします。

Router#configure terminal Router(config)#utd Router(config-utd)#redirect interface virtualPortGroup

注:リダイレクションが設定されていない場合は、自動的に検出されます。

ステップ 14:ISRのすべてのレイヤ3インターフェイスに対してUTDを有効にします。

Router(config-utd)#all-interfaces

ステップ 15:エンジン標準を有効にします。

Router(config-utd)#engine standard

次のsyslogメッセージは、UTDが正しくイネーブルにされたことを示します。

\*Jun 27 23:41:03.062: %LINEPROTO-5-UPDOWN: Line protocol on Interface Tunnel0 \*Jun 27 23:41:13.039: %IOSXE-2-PLATFORM: RO/0: cpp\_cp: QFP:0.0 Thread: 000 TS:0 \*Jun 27 23:41:22.457: %IOSXE-5-PLATFORM: RO/0: cpp\_cp: QFP:0.0 Thread: 000 TS: G

ステップ 16(オプション):UTDエンジンの障害に対するアクションの定義(UTDデータプレー ン)

Router(config-engine-std)#fail close Router(config-engine-std)#end Router#copy running-config startup-config Destination filename [startup-config]?

### **❤** 注:「Fail close」オプションは、UTDエンジンが故障したときに、すべてのIPS/IDSトラフ ィックをドロップします。Fail openオプションは、UTD障害時のすべてのIPS/IDSトラフィ ックを許可します。デフォルトのオプションは'fail open'です。

### 確認

VirtualPortGroups IPアドレスとインターフェイスステータスを確認します。

Router#show ip interface brief | i VirtualPortGroup VirtualPortGroup0 192.168.1.1 YES NVRAM up up VirtualPortGroup1 192.168.2.1 YES NVRAM up up

VirtualPortGroupの設定を確認します。

Router#show running-config | b interface interface VirtualPortGroup0 description Management Interface ip address 192.168.1.1 255.255.255.252 ! interface VirtualPortGroup1 description Data Interface ip address 192.168.2.1 255.255.255.252 !

アプリケーションホスティングの設定を確認します。

Router#show running-config | b app-hosting app-hosting appid UTD app-vnic gateway0 virtualportgroup 0 guest-interface 0 guest-ipaddress 192.168.1.2 netmask 255.255.255.252 app-vnic gateway1 virtualportgroup 1 guest-interface 1 guest-ipaddress 192.168.2.2 netmask 255.255.255.252 start end

ioxの有効化を確認します。

Router#show running-config | i iox iox

#### UTDサービスプレーンの設定を確認します。

Router#show running-config | b engine utd engine standard logging host 192.168.10.5 threat-inspection threat protection policy security signature update server cisco username cisco password KcEDIO[gYafNZheBHBD`CC\g`\_cSeFAAB signature update occur-at daily 0 0 logging level info whitelist utd threat-inspection whitelist generator id 40 signature id 54621 comment FILE-OFFICE traffic utd all-interfaces redirect interface VirtualPortGroup1 engine standard fail close

Router#show utd engine standard config UTD Engine Standard Configuration:

IPS/IDS : Enabled

Web-Filter : Disabled

Operation Mode : Intrusion Prevention Policy : Security

Signature Update: Server : cisco User Name : cisco Password : KcEDIO[gYafNZheBHBD`CC\g`\_cSeFAAB Occurs-at : daily ; Hour: 0; Minute: 0 Logging: Server : 192.168.10.5 Level : info Statistics : Disabled Hostname : router System IP : Not set Whitelist : Enabled Whitelist Signature IDs: 54621, 40 Port Scan : Disabled

アプリケーションホスティングの状態を確認します。

Router#show app-hosting list App id State State --------------------------------------------------------- UTD RUNNING

アプリケーションホスティングの詳細を確認します。

Router#show app-hosting detail App id : UTD Owner : ioxm State : RUNNING Application Type : LXC Name : UTD-Snort-Feature Version : 1.0.7\_SV2.9.18.1\_XE17.9 Description : Unified Threat Defense Author : Path : /bootflash/secapp-utd.17.09.03a.1.0.7\_SV2.9.18.1\_XE17.9.x86\_64.tar URL Path : Multicast : yes Activated profile name : Resource reservation Memory : 1024 MB Disk : 752 MB CPU : CPU-percent : 25 % VCPU : 0 Platform resource profiles Profile Name CPU(unit) Memory(MB) Disk(MB) -------------------------------------------------------------- Attached devices Type Name Alias --------------------------------------------- Disk /tmp/xml/UtdLogMappings-IOX Disk /tmp/xml/UtdIpsAlert-IOX Disk /tmp/xml/UtdDaqWcapi-IOX Disk /tmp/xml/UtdUrlf-IOX Disk /tmp/xml/UtdTls-IOX Disk /tmp/xml/UtdDaq-IOX Disk /tmp/xml/UtdAmp-IOX Watchdog watchdog-503.0 Disk /tmp/binos-IOX Disk /opt/var/core Disk /tmp/HTX-IOX Disk /opt/var NIC ieobc\_1 ieobc Disk \_rootfs NIC mgmt\_1 mgmt NIC dp\_1\_1 net3 NIC dp\_1\_0 net2

Serial/Trace serial3

Network interfaces -------------------------------------- eth0: MAC address : 54:0e:00:0b:0c:02 IPv6 address : :: Network name : eth: MAC address : 6c:41:0e:41:6b:08 IPv6 address : :: Network name :  $a + h$ ? MAC address : 6c:41:0e:41:6b:09 IPv6 address : :: Network name : eth1: MAC address : 6c:41:0e:41:6b:0a IPv4 address : 192.168.2.2 IPv6 address : :: Network name : ---------------------------------------------------------------------- Process Status Uptime # of restarts --------------------------------------------------------------------- climgr UP 0Y 0W 0D 21:45:29 2 logger UP 0Y 0W 0D 19:25:56 0 snort\_1 UP 0Y 0W 0D 19:25:56 0 Network stats: eth0: RX packets:162886, TX packets:163855 eth1: RX packets:46, TX packets:65 DNS server: domain cisco.com nameserver 192.168.90.92 Coredump file(s): core, lost+found Interface: eth2 ip address: 192.168.2.2/30 Interface: eth1 ip address: 192.168.1.2/30 Address/Mask Next Hop Intf. ------------------------------------------------------------------------------- 0.0.0.0/0 192.168.2.1 eth2

# (「トラブルシューティング」)

0.0.0.0/0 192.168.1.1 eth1

1.シスコのサービス統合型ルータ(ISR)でXE 16.10.1a以降が稼働していることを確認する(IOx方 式の場合)

2. Cisco Integrated Services Router(ISR)のSecurityk9機能のライセンスが有効になっていること を確認します。

3. ISRハードウェアモデルが最小リソースプロファイルに準拠していることを確認します。

4.ゾーンベースファイアウォールSYN-cookieおよびネットワークアドレス変換64(NAT64)と互換 性のない機能

5.インストール後にUTDサービスが起動していることを確認します。

6.シグニチャパッケージの手動ダウンロード中に、パッケージのバージョンがSnortエンジンのバ ージョンと同じであることを確認します。バージョンが一致しない場合、シグニチャパッケージ のアップデートが失敗する可能性があります。

7.パフォーマンスの問題が発生した場合は、CPU/メモリ/ストレージの使用量を調べるには、 show app-hosting resourceおよびshow app-hosting utilization appid "UTD-NAMEを使用します。

Router#show app-hosting resource CPU: Quota: 75(Percentage) Available: 50(Percentage) VCPU: Count: 6 Memory: Quota: 10240(MB) Available: 9216(MB) Storage device: bootflash Quota: 4000(MB) Available: 4000(MB) Storage device: harddisk Quota: 20000(MB) Available: 19029(MB) Storage device: volume-group Quota: 190768(MB) Available: 169536(MB) Storage device: CAF persist-disk Quota: 20159(MB) Available: 18078(MB)

Router#show app-hosting utilization appid utd Application: utd CPU Utilization: CPU Allocation: 33 % CPU Used: 3 % Memory Utilization: Memory Allocation: 1024 MB Memory Used: 117632 KB Disk Utilization: Disk Allocation: 711 MB Disk Used: 451746 KB

 $\mathbf{\Lambda}$  警告:CPU、メモリ、またはディスクの高使用率が確認できる場合は、Cisco TACにお問い 合わせください。

# デバッグ

障害発生時にSnort IPS情報を収集するには、次に示すdebugコマンドを使用します。

<#root>

**debug virtual-service all**

**debug virtual-service virtualPortGroup**

**debug virtual-service messaging**

**debug virtual-service timeout**

```
debug utd config level error [error, info, warning]
debug utd engine standard all
```
### 関連情報

Snort IPSの導入に関連するその他のドキュメントについては、次のサイトを参照してください。

Snort IPSセキュリティ設定ガイド

[https://www.cisco.com/c/en/us/td/docs/ios-xml/ios/sec\\_data\\_utd/configuration/xe-17/sec-data-utd](https://www.cisco.com/c/ja_jp/td/docs/ios-xml/ios/sec_data_utd/configuration/xe-17/sec-data-utd-xe-17-book/snort-ips.html)[xe-17-book/snort-ips.html](https://www.cisco.com/c/ja_jp/td/docs/ios-xml/ios/sec_data_utd/configuration/xe-17/sec-data-utd-xe-17-book/snort-ips.html)

仮想サービスリソースプロファイル

[https://www.cisco.com/c/en/us/td/docs/ios-xml/ios/sec\\_data\\_utd/configuration/xe-17/sec-data-utd](https://www.cisco.com/c/ja_jp/td/docs/ios-xml/ios/sec_data_utd/configuration/xe-17/sec-data-utd-xe-17-book/snort-ips.html#id_31952)[xe-17-book/snort-ips.html#id\\_31952](https://www.cisco.com/c/ja_jp/td/docs/ios-xml/ios/sec_data_utd/configuration/xe-17/sec-data-utd-xe-17-book/snort-ips.html#id_31952)

ルータ上のSnort IPS:設定手順。

[https://community.cisco.com/t5/security-knowledge-base/router-security-snort-ips-on-routers-step](https://community.cisco.com/t5/security-knowledge-base/router-security-snort-ips-on-routers-step-by-step-configuration/ta-p/3369186)[by-step-configuration/ta-p/3369186](https://community.cisco.com/t5/security-knowledge-base/router-security-snort-ips-on-routers-step-by-step-configuration/ta-p/3369186)

Snort IPSのトラブルシューティング

[https://www.cisco.com/c/en/us/td/docs/ios-xml/ios/sec\\_data\\_utd/configuration/xe-17/sec-data-utd](https://www.cisco.com/c/ja_jp/td/docs/ios-xml/ios/sec_data_utd/configuration/xe-17/sec-data-utd-xe-17-book/snort-ips.html#concept_C3C869E633A6475890475931DF83EBCC)[xe-17-book/snort-ips.html#concept\\_C3C869E633A6475890475931DF83EBCC](https://www.cisco.com/c/ja_jp/td/docs/ios-xml/ios/sec_data_utd/configuration/xe-17/sec-data-utd-xe-17-book/snort-ips.html#concept_C3C869E633A6475890475931DF83EBCC)

ハードウェアに十分なプラットフォームリソースがないため、ISR4K Snort IPSが導入されない

<https://bst.cloudapps.cisco.com/bugsearch/bug/CSCwf57595>

翻訳について

シスコは世界中のユーザにそれぞれの言語でサポート コンテンツを提供するために、機械と人に よる翻訳を組み合わせて、本ドキュメントを翻訳しています。ただし、最高度の機械翻訳であっ ても、専門家による翻訳のような正確性は確保されません。シスコは、これら翻訳の正確性につ いて法的責任を負いません。原典である英語版(リンクからアクセス可能)もあわせて参照する ことを推奨します。